# **Panasonic**

PT-MW630

PT-MW530

PT-MZ570

# **Navodila za uporabo Osnovni vodnik**

LCD projektor | Za komercialno uporabo

**Št. modela** PT-MZ670

# **Pred uporabo preberite**

Navodila za uporabo tega projektorja vključujejo »Navodila za uporabo – Osnovni vodnik« (ta dokument) in »Navodila za uporabo – Priročnik o delovanju« (PDF).

Ta priročnik je izvleček dokumenta »Navodila za uporabo – Priročnik o delovanju«. Za več informacij glejte dokument »Navodila za uporabo – Priročnik o delovanju« (PDF), ki je na voljo na priloženi plošči CD-ROM.

f V vašem jeziku je na voljo samo dokument »Navodila za uporabo – Osnovni vodnik« (ta dokument). Za podrobnosti preberite dokument »Navodila za uporabo – Priročnik o delovanju« (PDF) v drugih jezikih.

Zahvaljujemo se vam za nakup tega izdelka družbe Panasonic.

- Ta navodila so skupna vsem modelom, ne glede na pripone v številki modela.<br>● Brez L-ja: standardna leča z zumom je priložen. Brez L-ja: leča se prodaja ločeno. ● Brez L-ja: standardna leča z zumom je priložen.
- Pred uporabo tega izdelka natančno preberite navodila, ta priročnik pa shranite za prihodnjo uporabo.
- Pred začetkom uporabe preberite besedilo v razdelku »Najprej preberite te informacije!«  $\Leftrightarrow$  strani od 3 do 10).

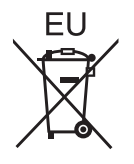

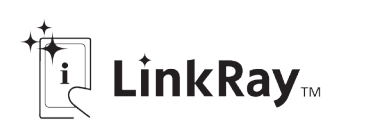

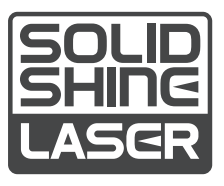

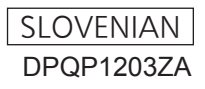

# **Kazalo vsebine**

# **Najprej preberite te informacije! ...................3**

# **Priprava**

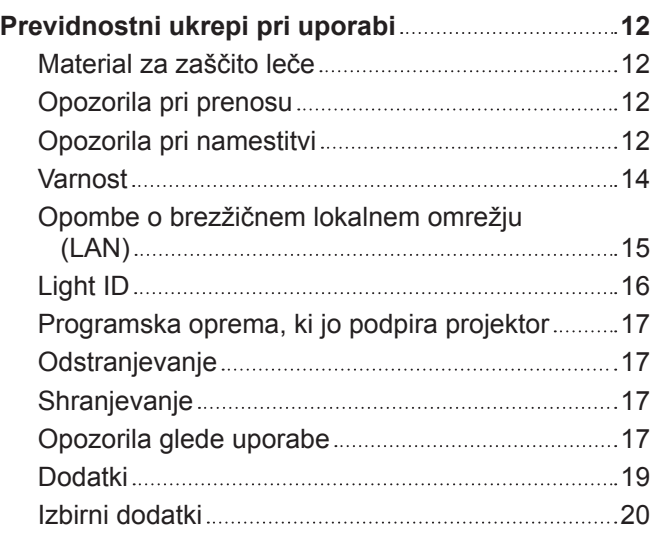

# **Začetek**

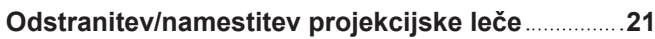

# **Osnovni postopki**

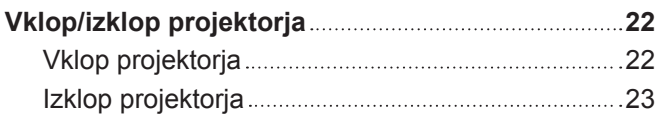

# **Najprej preberite te informacije!**

### **OPOZORILO:** TA NAPRAVA MORA BITI OZEMLJENA.

**OPOZORILO:** Te naprave ne izpostavljajte dežju ali vlagi, da preprečite materialno škodo, ki lahko povzroči nevarnost požara ali električnega udara. Ta naprava ni namenjena uporabi v neposrednem vidnem polju na delovnih mestih z zaslonsko opremo. Na delovnih mestih z zaslonsko opremo mora biti ta naprava nameščena zunaj neposrednega vidnega polja, da preprečite neprijetne odseve. V skladu z Uredbo o delu z zasloni (BildscharbV) ta oprema ni namenjena uporabi na video delovnih postajah.

V skladu s standardom ISO 7779 je raven zvočnega tlaka na delovnem mestu upravljavca enaka 70 dB (A) ali manj.

### **OPOZORILO:**

- 1. Če naprave dalj časa ne uporabljate, izvlecite vtič iz omrežne vtičnice.
- 2. Ne odstranjujte pokrova, da ne pride do električnega udara. Naprava ne vsebuje delov, ki bi jih uporabnik lahko sam popravil. Servisiranje prepustite usposobljenemu servisnemu osebju.
- 3. Ne odstranjujte ozemljitvenega zatiča iz omrežnega vtiča. Ta naprava je opremljena s tripolnim ozemljitvenim omrežnim vtičem. Ta vtič se prilega samo ozemljitveni omrežni vtičnici. Gre za varnostno lastnost. Če vtiča ni mogoče vstaviti v omrežno vtičnico, se obrnite na električarja. Ne izničite namena ozemljitvenega vtiča.

### **OPOZORILO:**

Ta oprema ustreza razredu A po standardu CISPR32. V bivalnem okolju lahko ta oprema povzroča radijske motnje.

**POZOR:** Za zagotovitev stalne skladnosti upoštevajte priložena navodila za namestitev. To med drugim pomeni, da je treba za priključitev na računalnik ali periferne naprave uporabiti priložen priključni kabel in zaščitene vmesne kable. Poleg tega lahko vsako nepooblaščeno spreminjanje ali prilagajanje povzroči, da uporabnik naprave več ne bo mogel suvereno uporabljati.

To je naprava za projiciranje slik na projekcijsko platno itd., ki ni predvidena za notranjo razsvetljavo v gospodinjstvih.

Direktiva 2009/125/ES

### **OPOZORILO:** DA ZMANJŠATE TVEGANJE POŽARA OZ. ELEKTRIČNEGA UDARA, TEGA IZDELKA NE IZPOSTAVLJAJTE DEŽJU ALI VLAGI.

**OPOZORILO:** TVEGANJE ELEKTRIČNEGA UDARA. NE ODPIRAJTE.

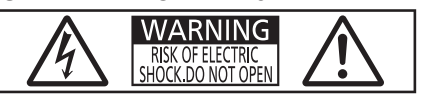

Navedeno na projektorju

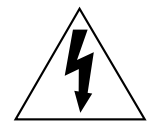

Strela s puščico v enakostraničnem trikotniku uporabnika opozarja na prisotnost neizolirane »nevarne napetosti« v notranjosti izdelka, ki je lahko dovolj velika, da za osebe predstavlja tveganje električnega udara.

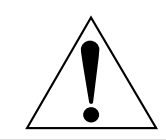

Klicaj v enakostraničnem trikotniku uporabnika opozarja na prisotnost pomembnih navodil za uporabo in vzdrževanje (servisiranje) v literaturi, priloženi izdelku.

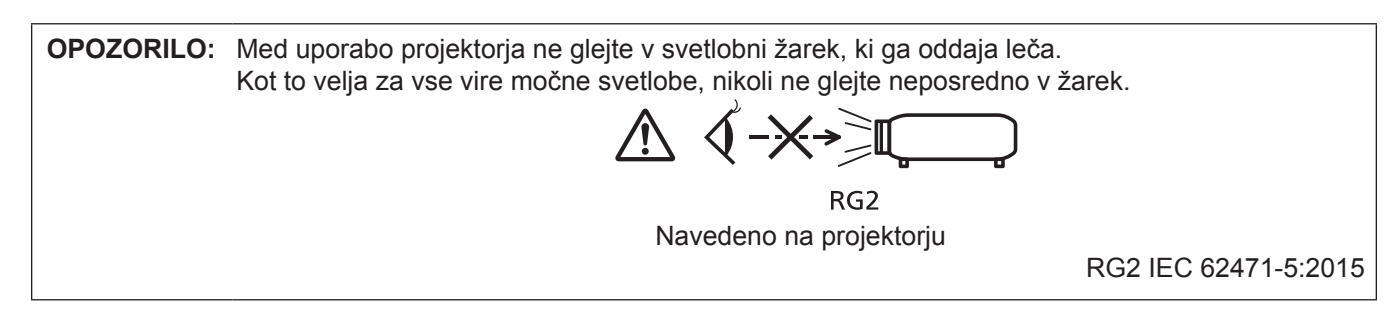

# **Opomba o laserju**

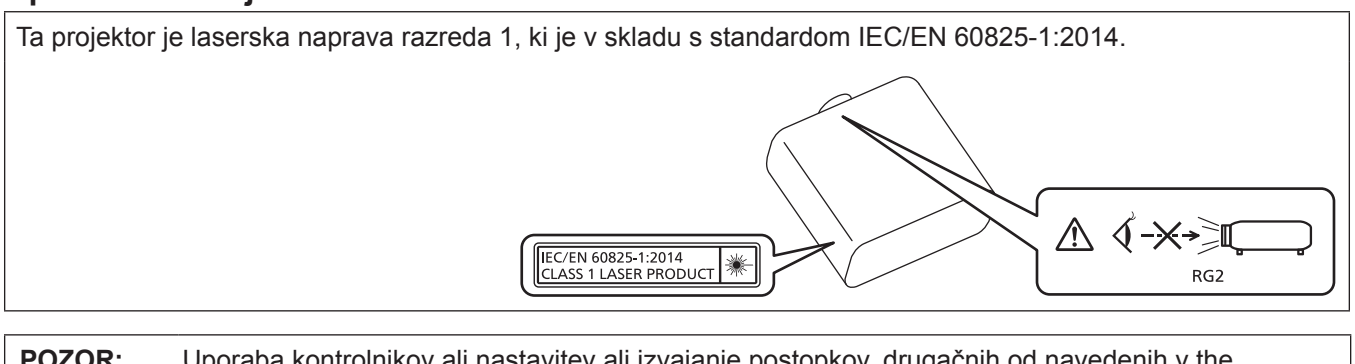

**POZOR:** Uporaba kontrolnikov ali nastavitev ali izvajanje postopkov, drugačnih od navedenih v the navodilih, lahko povzroči izpostavljenost nevarnemu sevanju.

**Naziv in naslov uvoznika v Evropski uniji**

**Panasonic Marketing Europe GmbH**

**Panasonic Testing Centre**

**Winsbergring 15, 22525 Hamburg, Germany**

### **Nevarna razdalja (IEC 62471-5)**

Razdalja, pri kateri raven izpostavljenosti pade na raven veljavne mejne vrednosti izpostavljenosti, imenujemo nevarna ali varnostna razdalja.

Ne glejte oziroma ne strmite neposredno v svetlobni žarek z oddaljenosti, ki je manjša od nevarne razdalje (RG3 = skupina tveganja 3).

Če je oddaljenost večja od te razdalje, velja svetlobni žarek za varnega. (RG2 = skupina tveganja 2) Zaradi neposrednega sevanja se raven RG3 šteje kot nevarna za oči.

Raven RG2 ne pomeni nobene optične nevarnosti, zato je varna v vseh okoliščinah uporabe.

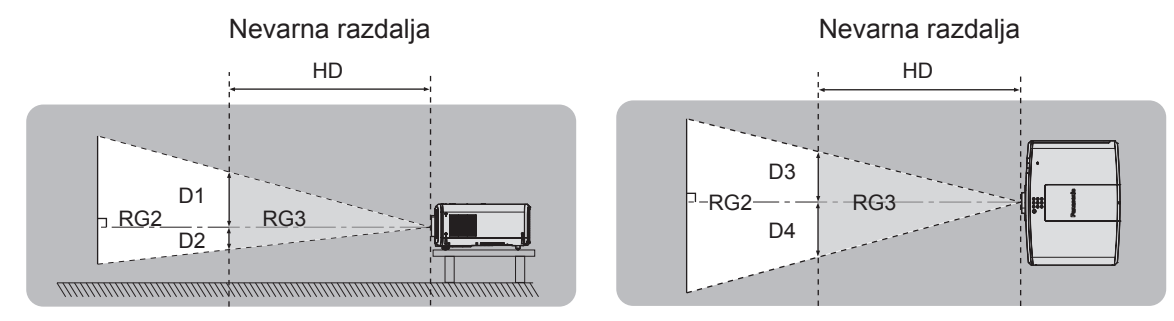

(Enota: m)

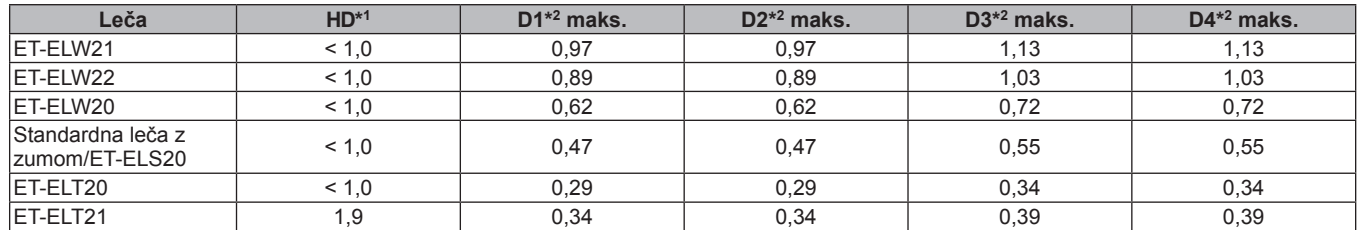

\*1 Nevarna razdalja

\*2 D1, D2, D3 in D4 se spreminjajo v skladu z vrednostjo pomika projekcijske leče. Vsako število iz te preglednice velja za najslabši primer.

#### **Opomba**

• Posamezna table izpolnjuje zahteve standardov IEC 60825-1 (2014) in IEC 62471-5 (2015)

THIS PROJECTOR MAY BECOME RG3 FOR PROFESSIONAL USE<br>ONLY AND ARE NOT INTENDED FOR CONSUMER USE WITH<br>INTERCHANGEABLE PROJECTION LENS ET-ELT21.<br>REFER TO THE OPERATING INSTRUCTIONS FOR HAZARD<br>DISTANCE BEFORE OPERATION. DISPUTATION DE LA CONSTANTINA RESPONSIVO DE LA CONSTANTION PROFESSIONNELLE UNIQUEMENT ET N'EST PAS DESTINÉ À UNE<br>UNILISATION DOMESTIQUE AVEC L'OBJECTIF DE PROJECTION<br>UTILISATION DOMESTIQUE AVEC L'OBJECTIF DE PROJECTION<br>CON L'UTILISER. LOTIESER<br>PROJEKTOR KANN AUSSCHLIESSLICH FÜR DIE<br>PROFESSIONELLE VERWENDUNG ALS RG3 EINGESTUFT<br>WERDEN UND IST MIT DEM AUSTAUSCHPROJEKTIONSOBJEKTIV<br>ET-ELT21 NICHT FÜR DIE VERWENDUNG DURCH VERBRAUCHER<br>KONZIPIERT.<br>KONZIPIERT. KONZIPIERT.<br>BEACHTEN SIE VOR DER BEDIENUNG DIE<br>BEDIENUNGSANLEITUNG IN BEZUG AUF DEN<br>GEFÄHRDUNGSABSTAND. GEFAHRDUNGSABSTAND.<br>ДАННЫЙ ПРОЕКТОР МОЖЕТ ВХОДИТЬ В ГРУППУ РИСКА<br>RG3 - ТОЛЬКО ДЛЯ ПРОФЕССИОНАЛЬНОГО<br>ИСПОЛЬЗОВАНИЯ, И ОН НЕ ПРЕДНАЗНАЧЕН ДЛЯ<br>ИСПОЛЬЗОВАНИЯ ПОТРЕБИТЕЛЯМИ СО СМЕННЫМ<br>ПРОЕКЦИОННЫМ ОБЪЕКТИВОМ ЕТ-ЕLT21.<br>ЭКСПЛУАТ 

# **OPOZORILO:**

# **R** NAPAJANJE

### **Stensko vtičnico oz. odklopnik je treba namestiti v bližino opreme, prav tako pa mora biti lahko dostopna za primer težav. Če se pojavijo naslednje težave, takoj izklopite napajanje.**

Nadaljnja uporaba projektorja v takšnih okoliščinah privede do požara ali električnega udara oziroma povzroči okvaro vida.

- Če v projektor pridejo tujki ali voda, izklopite napajanje.
- Če projektor pade na tla ali če se razbije ohišje, izklopite napajanje.
- f Če opazite, da iz projektorja izhaja dim, neobičajni vonji ali zvoki, izklopite napajanje.

Za popravila projektorja se obrnite na pooblaščen servisni center in ga ne poskušajte popraviti sami.

### **Med nevihto se ne dotikajte projektorja ali kabla.**

Pride lahko do električnih udarov.

### **Ne storite ničesar, kar bi lahko poškodovalo priključni kabel ali električni vtič.**

Če uporabljate poškodovan priključni kabel, pride do električnih udarov, kratkih stikov ali požara.

f Priključnega kabla ne smete poškodovati, spreminjati, odlagati v bližino kakršnih koli vročih predmetov, premočno upogibati, zvijati, vleči, navijati v zvitek ali nanj odlagati težkih predmetov.

Vsa potrebna popravila priključnega kabla prepustite pooblaščenemu servisnemu centru.

### **Uporabite lahko samo priložen priključni kabel.**

Če tega ne upoštevate, pride do električnih udarov ali požara. Upoštevajte, da lahko pride do električnih udarov, če za ozemljitev naprave na strani vtičnice ne uporabite priloženega priključnega kabla.

### **Električni vtič potisnite do konca v stensko vtičnico, napajalni priključek pa do konca v priključno mesto na projektorju.**

Če vtič ni pravilno vstavljen, pride do električnih udarov ali pregrevanja.

• Ne uporabliajte vtičev, ki so poškodovani, ali stenskih vtičnic, ki niso trdno pričvrščene v steno.

### **Električnega vtiča ali napajalnega priključka ne prijemajte z mokrimi rokami.**

Če tega ne upoštevate, pride do električnih udarov.

### **Stenske vtičnice ne smete preobremeniti.**

Če je napajalna enota preobremenjena (npr. zaradi uporabe prevelikega števila adapterjev), lahko pride do pregrevanja, ki povzroči požar.

### **Električni vtič redno čistite, da se ne zapraši.**

Če tega ne upoštevate, pride do požara.

- f Če se na električnem vtiču nabere prah, se lahko zaradi nastale vlage poškoduje izolacija.
- $\bullet$  Če projektoria dalj časa ne uporabljate, iztaknite električni vtič iz stenske vtičnice.
- V rednih časovnih presledkih iztaknite električni vtič iz stenske vtičnice in ga obrišite s suho krpico.

# **OPOZORILO:**

# $\blacksquare$  **O UPORABI/NAMESTITVI**

**Projektorja ne polagajte na mehke materiale, kot so preproge ali penaste podloge.**

Če to storite, pride do pregrevanje projektorja, kar lahko povzroči opekline, požar ali poškodbe projektorja.

### **Projektorja ne nameščajte v vlažne ali zaprašene prostore oz. v prostore, kjer lahko pride v stik z oljnim dimom ali paro.**

Uporaba projektorja v takšnih okoliščinah privede do požara, električnih udarov ali propadanja sestavnih delov. Zaradi olja se lahko tudi preoblikuje plastika in projektor lahko pade, če je nameščen na strop.

### **Projektorja ne nameščajte na mesto, ki ni dovolj nosilno, da bi prenašalo celotno težo projektorja, ali na nagnjene oz. nestabilne površine.**

Če tega ne upoštevate, projektor pade na tla ali se prevrne, kar lahko povzroči hude telesne poškodbe ali materialno škodo.

### **Projektorja ne namestite v prehodni prostor.**

Ljudje lahko ob projektor zadenejo ali se obenj spotaknejo, kar lahko privede do požara, električnega udara ali telesnih poškodb.

### **Ne prekrivajte odprtin za dovod/odvod zraka.**

Če to storite, pride do pregrevanje projektorja, kar lahko povzroči požar ali poškodbe projektorja.

- Projektorja ne nameščajte v ozke in slabo prezračene prostore.
- f Projektorja ne nameščajte na blago ali papir, saj lahko te materiale potegne v odprtino za dovod zraka.
- Med kakršnimi koli stenami ali predmeti in odvodno odprtino zagotovite vsaj 1 m (39-3/8") prostora, med kakršnimi koli stenami ali predmeti in dovodno odprtino pa vsaj 50 cm (19-11/16") prostora.

### **Med uporabo projektorja ne glejte v svetlobni žarek, ki ga oddaja leča, oz. mu ne izpostavljajte kože. Z optično napravo (npr. s povečevalnim steklo ali ogledalom) ne vstopajte na področje projekcijskega svetlobnega toka.**

Če to storite, lahko pride do opeklin ali izgube vida.

- Leča projektorja oddaja močno svetlobo. Ne glejte neposredno v ta svetlobni žarek oz. mu ne izpostavljajte rok.
- Predvsem je treba paziti, da majhnim otrokom preprečite gledanje v lečo. Poleg tega je treba napravo izklopiti in izključiti električni vtič, kadar vas ni v bližini projektorja.

### **Ne projicirajte slike, če je nameščen pokrovček za lečo.**

Če to storite, lahko pride do požara.

### **Projektorja nikoli ne poskušajte predelati ali razstaviti.**

- Visoke napetosti lahko povzročijo požar ali električne udare.
- Za kakšni koli pregled, prilagoditev ali popravilo se obrnite na pooblaščen servisni center.

### **Preprečite, da bi v notranjost projektorja prišli kovinski oz. vnetljivi predmeti ali tekočine. Preprečite, da bi se projektor zmočil.**

V nasprotnem primeru lahko pride do kratkih stikov ali pregrevanja, kar lahko povzroči požar, električni udar ali nepravilno delovanje projektorja.

- V bližino projektorja ne odlagajte posod s tekočino ali kovinskimi predmeti.
- f Če v notranjost projektorja pride tekočina, se posvetujte s trgovcem.
- Posebno pozornost je treba nameniti otrokom.

### **Uporabite nosilec za stropno namestitev, ki ga je navedla družba Panasonic.**

Uporaba nosilca za stropno namestitev, ki ni naveden, povzroči nezgode zaradi padca projektorja.

• Na nosilec za stropno namestitev pritrdite priloženo varovalno žico, s katero preprečite, da bi projektor padel na tla.

### **Namestitve, npr. namestitev projektorja na strop, lahko opravljajo samo usposobljeni tehniki.**

Če namestitev ni opravljena pravilno in varno, lahko pride do telesnih poškodb ali nezgod, kot so električni udari.

# **OPOZORILO:**

# **R** DODATKI

**Baterij ne uporabljajte oz. z njimi ne ravnajte nepravilno in preberite spodnje besedilo.**

Če tega ne upoštevate, pride do opeklin, iztekanja tekočine iz baterij ali pregrevanja, eksplozije oz. vžiga baterij.

- Ne uporabljajte baterij, ki niso navedene.
- Ne polnite suhih baterii. • Ne razstavliaite suhih baterii.
- Baterij ne segrevajte oz. jih ne dajajte v vodo ali ogenj.
- Pazite, da baterijska pola + in ne prideta v stik s kovinskimi predmeti, kot so ogrlice ali lasnice.
- Baterij ne shranjujte ali prenašajte skupaj s kovinskimi predmeti.
- Baterije shranjujte v plastični vrečki, in sicer ločeno od kovinskih predmetov.
- $\bullet$  Pri vstavljanju baterij pazite na pravilno polarnost (+ in –).
- f Novih baterij ne uporabljajte skupaj s starimi oz. skupaj ne uporabljajte različnih vrst baterij.
- f Baterij ne uporabljajte, če se zunanja prevleka lušči ali če je bila odstranjena.

### **Če iz baterije izteka tekočina, se je ne dotikajte z golimi rokami in po potrebi izvedite naslednje ukrepe.**

- f Baterijska tekočina na koži ali oblačilih lahko povzroči vnetje oz. poškodbe kože. Sperite s čisto vodo in takoj poiščite zdravniško pomoč.
- Stik baterijske tekočine z očmi lahko povzroči izgubo vida. V takem primeru si ne manite oči. Sperite s čisto vodo in takoj poiščite zdravniško pomoč.

### **Poskrbite, da otroci ne dosežejo baterij.**

Nenamerno zaužitje vijaka lahko povzroči telesne poškodbe.

• V primeru zaužitja takoj poiščite zdravniško pomoč.

### **Izpraznjene baterije čim prej odstranite iz daljinskega upravljalnika.**

f Če jih pustite v enoti za daljinsko upravljanje, lahko pride do iztekanja tekočine, pregrevanja ali eksplozije baterij.

# **POZOR:**

# **R** NAPAJANJE

**Pri izključitvi priključnega kabla je treba držati za električni vtič in napajalni priključek.** Če povlečete za priključni kabel, se vodnik poškoduje in povzroči požar, kratke stike ali hude električne udare.

**Če projektorja dalj časa ne uporabljate, izključite električni vtič iz stenske vtičnice.**

Če tega ne storite, lahko pride do požara ali električnega udara.

### **Pred zamenjavo projekcijske leče je treba projektor izklopiti in izključiti električni vtič iz stenske vtičnice.**

- Nepričakovano projiciranje svetlobe lahko povzroči poškodbe oči.
- Zamenjava projekcijske leče brez izključitve električnega vtiča lahko povzroči električni udar.

### **Pred kakršnim koli čiščenjem ali zamenjavo enote izključite električni vtič iz stenske vtičnice.** Če tega ne storite, lahko pride do električnega udara.

# $\blacksquare$  **O UPORABI/NAMESTITVI**

### **Na projektor ne odlagajte težkih predmetov.**

Če tega ne upoštevate, projektor ni več uravnotežen in pade na tla, kar lahko povzroči materialno škodo ali telesne poškodbe. Projektor se ob tem poškoduje ali deformira.

### **Na projektor se ne smete naslanjati.**

- Lahko padete ali poškodujete projektor, kar povzroči telesne poškodbe.
- f Predvsem je treba paziti, da majhnim otrokom preprečite stopanje ali sedanje na projektor.

### **Projektorja ne nameščajte v prostore, kjer je zelo vroče.**

- Če to storite, lahko zunanje ohišje oz. notranji sestavni deli začnejo propadati ali pa pride do požara.
- f Predvsem bodite pazljivi, če je mesto namestitve izpostavljeno neposredni sončni svetlobi ali če je v bližini grelnikov.

### **Med premikanjem leče z rokami ne segajte v odprtine zraven optične leče.**

Če tega ne upoštevate, lahko pride do telesnih poškodb.

**Projektorja ne nameščajte v prostore, kjer se lahko pojavi onesnaženje s soljo ali korozivni plini.** Če to storite, lahko projektor zaradi korozije pade na tla. Poleg tega lahko pride do motenj v delovanju.

### **Med uporabo projektorja ne stojte pred lečo.**

Če to storite, se lahko vaša oblačila poškodujejo ali zažgejo.

• Leča projektorja oddaja močno svetlobo.

### **Med uporabo projektorja pred lečo ne odlagajte predmetov.**

### **Pred projekcijsko lečo ne postavljajte nobenih predmetov, da ne ovirate projekcije.**

Če to storite, lahko pride do požara, poškodb zadevnega predmeta ali nepravilnega delovanja projektorja. • Leča projektorja oddaja močno svetlobo.

### **Pred premikanjem projektorja vedno izključite vse kable.**

Zaradi premikanja projektorja s priključenimi kabli se lahko le-ti poškodujejo, kar povzroči nastanek požara ali električnih udarov.

### **Slušalk nikoli ne priključite na priključek <VARIABLE AUDIO OUT>.**

Čezmeren zvočni tlak iz naglavnih in ušesnih slušalk lahko povzroči izgubo sluha.

### **Pri namestitvi projektorja na strop preprečite stik namestitvenih vijakov in priključnega kabla s kovinskimi deli v stropu.**

Stik s kovinskimi deli v stropu lahko povzroči električne udare.

# **POZOR:**

# **R** DODATKI

**Če projektorja dalj časa ne uporabljate, iz daljinskega upravljalnika odstranite baterije.**

Če tega ne upoštevate, pride do iztekanja baterijske tekočine oz. pregrevanja, vžiga ali eksplozije baterij, kar lahko povzroči požar ali onesnaženje okolice.

# **R** VZDRŽEVANJE

**Ne pritrjujte enote zračnega filtra, ko je mokra.**

- Če to storite, lahko pride do električnega udara ali motenj v delovanju.
- f Enote zračnega filtra po čiščenju dobro posušite, šele potem jih ponovno pritrdite.

### **Pri svojem trgovcu se pozanimajte o čiščenju notranjosti projektorja vsakih 20 000 ur uporabe (predvideno trajanje).**

- Nadaljnja uporaba v primeru, da se je v notranjosti projektorja nabral prah, lahko povzroči požar.
- O stroških čiščenja se pozanimajte pri svojem trgovcu.

# **Odstranjevanje baterije**

# **Baterija za daljinski upravljalnik**

**1. Pritisnite vodilo in privzdignite pokrovček.**

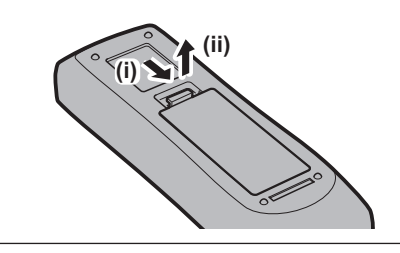

# **2. Odstranite baterije.**

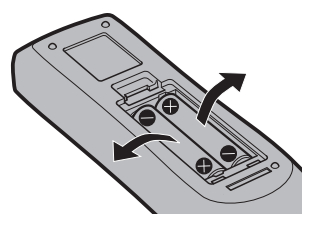

# $\blacksquare$  **Blagovne znamke**

- SOLID SHINE je blagovna znamka družbe Panasonic Corporation.
- f Panasonic je lastnik patenta v zvezi s tehnologijo Light ID na Japonskem in v drugih državah.
- »LinkRay« in ikona il sta blagovni znamki družbe Panasonic Corporation.
- Wi-Fi®, Wi-Fi Direct™ in Miracast™ so registrirane blagovne znamke ali blagovne znamke družbe Wi-Fi Alliance.
- Windows in Internet Explorer sta registrirani blagovni znamki ali blagovni znamki družbe Microsoft Corporation v Združenih državah Amerike in drugih državah.
- · Mac, macOS in Safari so blagovne znamke družbe Apple Inc., registrirane v Združenih državah Amerike in drugih državah.
- PJLink™ je registrirana blagovna znamka ali blagovna znamka v postopku registracije na Japonskem, v Združenih državah Amerike ter v drugih državah in regijah.
- f Izrazi HDMI, visokoločljivostni večpredstavnostni vmesnik HDMI in logotip HDMI so blagovne znamke ali registrirane blagovne znamke družbe HDMI Licensing Administrator, Inc. v Združenih državah Amerike in drugih državah.
- f RoomView in Crestron RoomView sta registrirani blagovni znamki družbe Crestron Electronics, Inc. Crestron ConnectedTM in Fusion RV sta blagovni znamki družbe Crestron Electronics, Inc.
- IOS je blagovna znamka ali registrirana blagovna znamka družbe Cisco v ZDA in drugih državah ter se uporablja pod licenco.
- Android je blagovna znamka družbe Google Inc.
- Koda QR je registrirana blagovna znamka družbe DENSO WAVE INCORPORATED.
- Adobe, Adobe Flash Player in Adobe Reader so blagovne znamke ali registrirane blagovne znamke družbe Adobe Systems Inc. v Združenih državah Amerike in/ali drugih državah.
- f Nekatere pisave v zaslonskem meniju so bitne pisave Ricoh, ki jih razvija in prodaja družba Ricoh Company, Ltd.
- Ta izdelek ima licenco na podlagi AVC Patent Portfolio License, VC-1 Patent Portfolio License in MPEG-4 Visual Patent Portfolio License. Ta licenca ne dovoljuje spodaj navedenih dejanj, razen če gre za osebno ali neprofitno uporabo.
	- g Snemanje slike v skladu s standardi AVC, VC-1 in MPEG-4 Visual (v nadaljevanju videoposnetek AVC/VC-1/ MPEG-4)
	- g Predvajanje videoposnetka AVC/VC-1/MPEG-4, ki ga je zasebno posnel uporabnik, ali videoposnetka AVC/ VC-1/MPEG-4, kupljenega od ponudnika z licenco.
- Za podrobnosti obiščite spletno mesto družbe MPEG LA, LLC (http://www.mpegla.com).
- Vsa druga imena, nazivi podjetij in imena izdelkov, ki so omenjena v tem priročniku, so blagovne znamke ali registrirane blagovne znamke zadevnih lastnikov.
	- Upoštevajte, da ta priročnik ne vsebuje podrobne opredelitve simbolov ® in ™.

### $\blacksquare$  **Slike v tem priročniku**

- f Slike projektorja, projekcijskega platna in drugih delov se lahko razlikujejo od dejanskih izdelkov.
- f Slike, prikazane na računalniškem zaslonu, se lahko razlikujejo glede na vrsto računalnika in naloženega operacijskega sistema.
- f Slike projektorja s priključenim priključnim kablom so zgolj primeri. Oblike priloženih priključnih kablov se razlikujejo glede na državo, v kateri ste kupili projektor.

# ■ Napotila na strani

- $\bullet$  V tem priročniku so napotila na strani označena kot: ( $\bullet$  stran 00).
- Napotila na priročnik PDF na priloženi plošči CD-ROM so označena z naslovi v obliki »XXXX« (→ Navodila za uporabo – Priročnik o delovanju).

V tem priročniku so napotila na dokument Navodila za uporabo – Priročnik o delovanju označena z naslovi v angleški različici.

### **Poimenovanje**

f V tem priročniku se za dodatek »Brezžična/žična enota za daljinsko upravljanje« uporablja poimenovanje »daljinski upravljalnik«.

# **Previdnostni ukrepi pri uporabi**

# **Material za zaščito leče**

Če ste kupili projektor s standardno lečo z zumom, pred uporabo odstranite material za zaščito leče in ga shranite za prihodnjo uporabo. Pri transportu pomaknite lečo v izhodiščni položaj in namestite zaščitni material za lečo. Če ste projektor in lečo kupili ločeno, pred uporabo odstranite pokrovček za odprtino leče in ga shranite za prihodnjo uporabo. Pri transportu pomaknite projekcijsko lečo v izhodiščni položaj, jo odstranite in namestite pokrovček za odprtino leče.

Za postopek pomika leče v izhodiščni položaj glejte »Moving the lens position to the home position« v razdelku »Projecting« (→ Navodila za uporabo – Priročnik o delovanju).

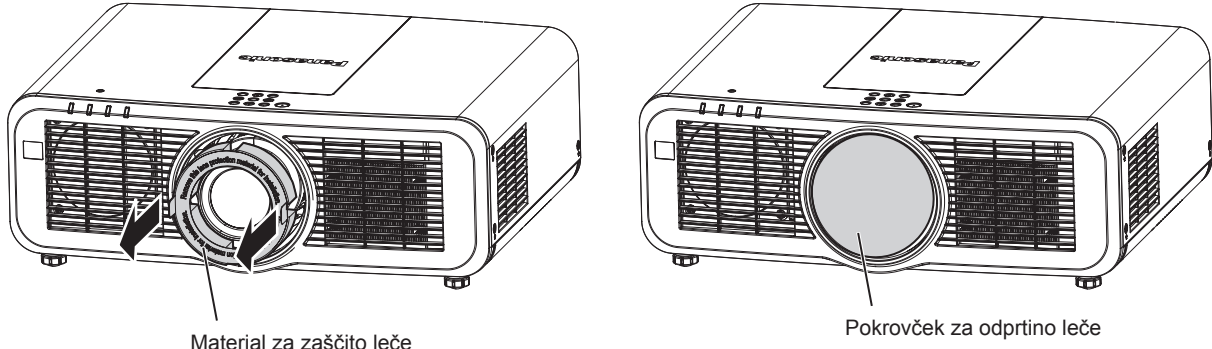

# **Opozorila pri prenosu**

- f Projektor pri prenosu trdno držite za njegov spodnji del in preprečite prekomerne tresljaje in udarce. Le-ti lahko povzročijo poškodbe notranjih sestavnih delov in nepravilno delovanje.
- f Pri prenosu projektorja nastavljive nožice ne smejo biti izvlečene. Če tega ne upoštevate, se lahko nastavljive nožice poškodujejo.

# **Opozorila pri namestitvi**

# **■ Projektorja ne nameščajte na prostem.**

Projektor je zasnovan samo za uporabo v zaprtih prostorih.

# ■ Projektoria ne nameščajte na spodaj navedenih mestih.

- f Na mestih, kjer prihaja do tresljajev ali udarcev, npr. v avtomobilih ali drugih vozilih: če to storite, lahko pride do poškodb notranjih sestavnih delov ali nepravilnega delovanja.
- f V bližino morja ali v prostore, kjer lahko nastajajo korozivni plini: projektor lahko zaradi posledic korozije pade na tla. Poleg tega lahko to skrajša življenjsko dobo sestavnih delov in povzroči nepravilno delovanje.
- V bližino odvodne odprtine klimatske naprave: glede na pogoje uporabe lahko v redkih primerih segret zrak, ki izhaja iz odvodne odprtine, oz. vroč ali ohlajen zrak iz klimatske naprave povzroči migetanje slike na projekcijskem platnu. Poskrbite, da projektor oz. druga oprema ali klimatska naprava zraka ne odvaja proti sprednjemu delu projektorja.
- f Na mestih, za katera so značilna velika temperaturna nihanja, npr. v bližino (studijskih) luči: to lahko skrajša življenjsko dobo svetlobnega vira ali pripelje do deformacij projektorja zaradi vročine, kar lahko povzroči nepravilno delovanje.

Upoštevajte temperaturo delovnega okolja projektorja.

f V bližino visokonapetostnih daljnovodov ali motorjev: v nasprotnem primeru lahko pride do motenj delovanja projektorja.

### ■ O namestitvenih delih, kot je namestitev na strop itd., se posvetujte z usposobljenim **tehnikom ali prodajalcem.**

Da zagotovite delovanje in varnost projektorja, se ob namestitvi na strop ali drugo visoko mesto posvetujte z usposobljenim tehnikom ali prodajalcem.

# 12 - SLOVENŠČINA

# ■ Namestitev napeljave kablov za povezavo DIGITAL LINK prepustite usposobljenemu **tehniku ali svojemu trgovcu.**

Če je zaradi neustrezne namestitve onemogočen prenos po kablih, lahko pride do motenj slike in zvoka.

### ■ Zaradi močnih radijskih valov, ki jih oddajajo televizijske/radijske postaje oz. radijske **naprave, projektor morda ne bo pravilno deloval.**

Če je blizu mesta namestitve projektorja kakršen koli objekt ali naprava, ki oddaja močne radijske valove, namestite projektor na mesto, ki je dovolj oddaljeno od vira radijskih valov. Druga možnost je, da kabel LAN, ki je povezan s priključkom <DIGITAL LINK/LAN>, zavijete v kovinsko folijo ali ga napeljete v kovinsko cev, ki je na obeh koncih ozemljena.

# ■ Nastavitev ostrine

Toplota, ki nastaja zaradi svetlobe iz svetlobnega vira, vpliva na projekcijsko lečo za izjemno čisto sliko, zato je ostrina takoj po vklopu projektorja nestabilna. Priporočljivo je, da ostrino nastavite po vsaj 30 minutah neprekinjenega projiciranja slik.

# ■ Projektoria ne nameščajte na nadmorski višini 2 700 m (8 858') ali več.

# r**Projektorja ne uporabljajte na mestu, kjer temperatura okolja presega 45 °C (113 °F).**

Uporaba projektorja na mestu, kjer je nadmorska višina prevelika oz. kjer je temperatura okolja previsoka, lahko skrajša življenjsko dobo sestavnih delov ali povzroči nepravilno delovanje.

# ■ Možno je projiciranje v vseh smereh (360°).

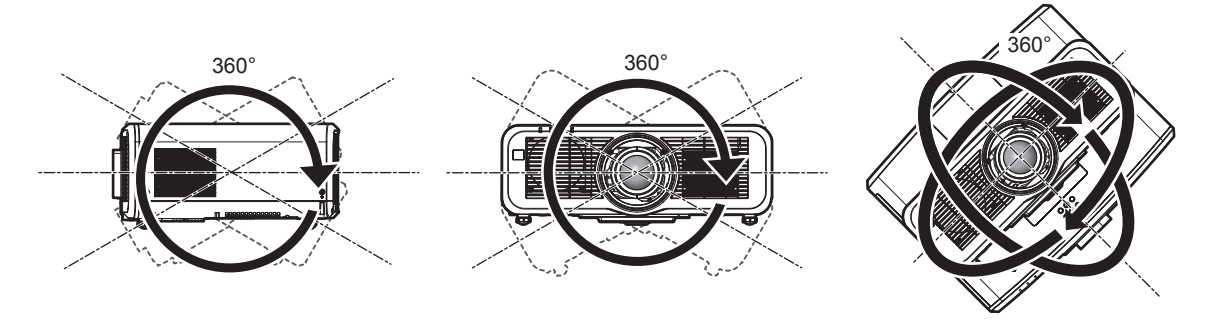

V navpični smeri (360°) V vodoravni smeri (360°) Z nagibom (360°) (kombinacija navpične in vodoravne smeri)

# ■ Opozorila pri nastavitvi projektoria

- f Nastavljive nožice uporabljajte samo pri prostostoječi namestitvi in za nastavitev kota. Če jih uporabljate za druge namene, se lahko projektor poškoduje.
- f Pri drugih načinih namestitve projektorja (razen na tla s pomočjo nastavljivih nožic) oz. pri stropni namestitvi za pritrditev projektorja uporabite štiri odprtine z navojem za stropno namestitev (kot je prikazano na sliki). (Premer vijakov: M6, globina navoja v notranjosti projektorja: 12 mm (15/32"), zatezni moment vijakov: 4 ±  $0.5 N·m$ )

V takšnem primeru med odprtinami z navojem za stropni nosilec na spodnjem delu projektorja in namestitveno površino ne sme biti reže, zato mednje vstavite (kovinske) distančnike.

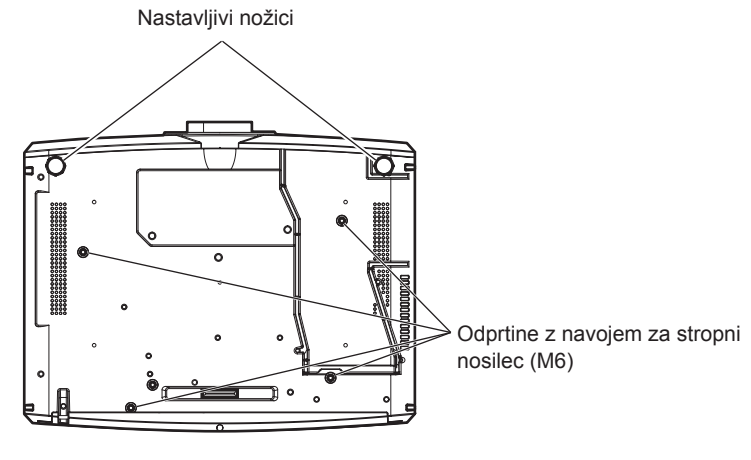

**Lega odprtin z navojem za stropni nosilec in nastavljive nožice**

- Projektorjev ne nameščajte enega vrh drugega.
- f Ne uporabljajte projektorja, ki je podprt z zgornje strani.
- Ne zapirajte prezračevalnih odprtin (dovodne in odvodne) projektorja.
- Preprečite izpihovanje vročega in hladnega zraka iz klimatske naprave neposredno v smeri prezračevalnih odprtin (dovodne in odvodne) projektorja.

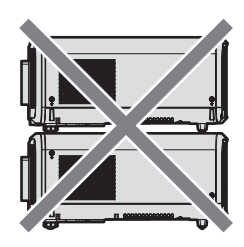

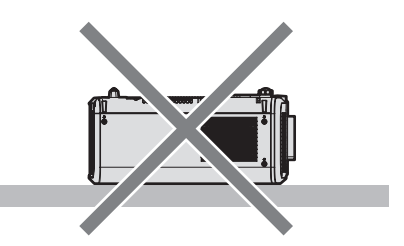

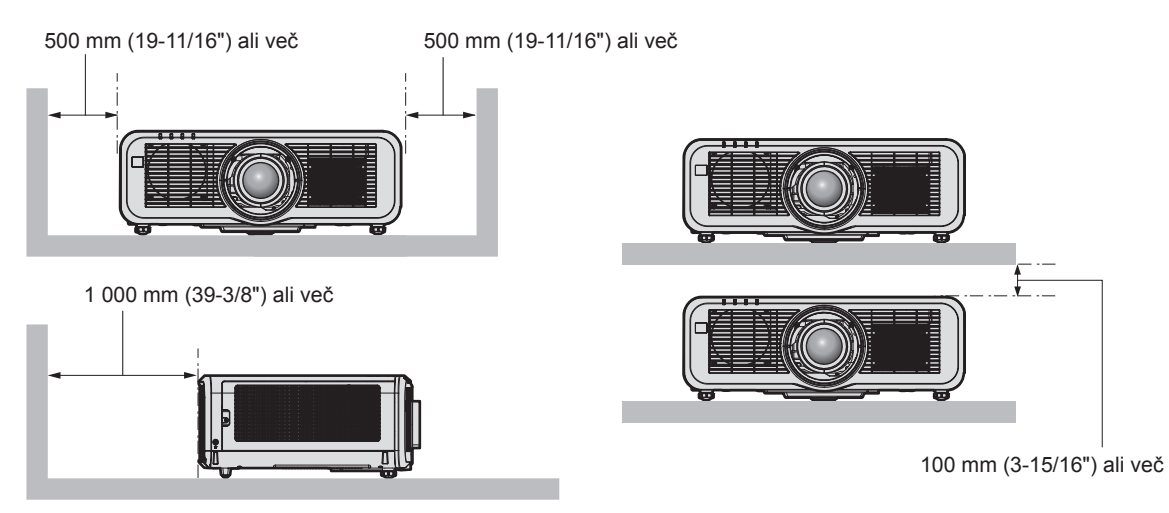

- Projektorja ne nameščajte v utesnjen prostor.
- V primeru namestitve projektorja v utesnjen prostor zagotovite ločeno klimatizacijo oz. prezračevanje. Nezadostno prezračevanje lahko povzroči zbiranje odvedene toplote, zaradi česar se aktivira zaščitni tokokrog projektorja.
- f Družba Panasonic ne prevzema odgovornosti za morebitne poškodbe izdelka, nastale zaradi izbire neustreznega mesta za namestitev projektroja, tudi če se garancijsko obdobje izdelka še ni izteklo.

# **Varnost**

Pri uporabi projektorja izvedite varnostne ukrepe za preprečitev spodaj navedenih neljubih dogodkov.

- Razkritje osebnih podatkov prek te naprave
- Nepooblaščena uporaba te naprave s strani zlonamernih tretjih oseb
- f Poseganje v napravo ali ustavitev njenega delovanja s strani zlonamernih tretjih oseb

# 14 - SLOVENŠČINA

Izvedite ustrezne varnostne ukrepe.

- Izberite geslo, ki ga bo kolikor je mogoče težko uganiti.
- Od časa do časa zamenjajte geslo. Geslo lahko nastavite v meniju [SECURITY] → [SECURITY PASSWORD] CHANGE] ali v meniju [NETWORK/USB] → [Panasonic APPLICATION] → [PASSWORD CHANGE].
- f Družba Panasonic Corporation ali njene podružnice ne bodo od vas nikoli zahtevale gesla. Če prejmete takšno zahtevo, ne razkrijte svojega gesla.
- f Priključno omrežje mora biti zaščiteno s požarnim zidom ipd.
- f Nastavite geslo za spletni nadzor, prijavo pa omogočite le določenim uporabnikom. Geslo za spletni nadzor lahko nastavite na strani [Change password] na zaslonu za spletni nadzor.

# ■ Varnost pri uporabi brezžične naprave LAN

Prednost brezžičnega lokalnega omrežja (LAN) je možnost izmenjave informacij med računalnikom ali podobnimi napravami in brezžičnimi dostopnimi točkami z uporabo radijskih valov namesto kabla LAN, v kolikor ste znotraj dosega signala za radijske prenose.

Ker pa radijski valovi lahko potujejo skozi ovire (npr. zidove) in so na voljo kjerkoli v določenem dosegu, se lahko pojavijo spodaj navedene težave, če ne vzpostavite varnostnih nastavitev.

- Možnost prestrezanja prenesenih podatkov
	- Zlonamerna tretja stran lahko namenoma prestreže radijske valove in nadzoruje naslednje prenesene podatke:
	- g osebne podatke, kot so številke vaših osebnih dokumentov, geslo in številka kreditne kartice;
	- vsebino e-poštnih sporočil.

### • Nezakonit dostop

Zlonamerna tretja stran lahko brez pooblastila pridobi dostop do vašega osebnega ali službenega omrežja in stori naslednje:

- g pridobi osebne in/ali skrivne informacije (uhajanje informacij);
- g razširja napačne informacije tako, da se izdaja za določeno osebo (slepljenje);
- g prepiše prestrežene komunikacije in izdaja napačne informacije (nedovoljeni poseg);
- g razširja škodljivo programsko opremo, na primer računalniški virus, zruši vaše podatke in/ali sistem (sesutje sistema).

Ker je večina brezžičnih adapterjev LAN ali dostopnih točk opremljena z varnostnimi funkcijami, ki preprečujejo takšne težave, lahko zmanjšate verjetnost za nastanek teh težav pri uporabi tega izdelka tako, da vzpostavite ustrezne varnostne nastavitve za brezžično napravo LAN.

Nekatere brezžične naprave LAN morda ob nakupu nimajo nastavljenih varnostnih nastavitev. Pred uporabo brezžične naprave LAN se prepričajte, da so vse z varnostjo povezane nastavitve vzpostavljene v skladu z navodili v priloženih uporabniških priročnikih, saj boste le tako zmanjšali možnost nastanka varnostnih težav. Odvisno od specifikacij brezžičnega lokalnega omrežja, lahko zlonamerna tretja stran s posebnimi sredstvi kljub temu zaobide varnostne nastavitve.

Podietie Panasonic poziva kupce, da se v celoti seznanijo s tveganjem pri uporabi tega izdelka brez vzpostavljenih varnostnih nastavitev, in priporoča, da kupci varnostne nastavitve izvedejo po lastni presoji in na lastno odgovornost.

# **Opombe o brezžičnem lokalnem omrežju (LAN)**

Funkcija brezžične lokalne (LAN) povezave projektorja uporablja radijske valove v pasu 2,4 GHz/5 GHz. Za to ne potrebujete licence brezžične postaje, vendar pred uporabo preberite spodnje postavke in se prepričajte, da jih razumete.

Brezžični modul (št. modela: ET‑WM300) je del izbirnih dodatnih delov in mora biti nameščen, če želite uporabljati brezžično funkcijo LAN tega projektorja.

Za podrobnosti o namestitvi izbirnega brezžičnega modula (št. modela: ET‑WM300) glejte razdelek »Attaching the Wireless Module« (→ Navodila za uporabo – Priročnik o delovanju).

# **Projektorja ne uporabljajte v bližini drugih brezžičnih naprav.**

V nadaljevanju navedene naprave morda uporabljajo radijske valove v istem pasu kot projektor. Če projektor uporabljate v bližini teh naprav, lahko motnje v radijskih valovih onemogočijo komunikacijo ali pa se hitrost komunikacije upočasni.

- Mikrovalovne pečice itd.
- Industrijske, znanstvene ali medicinske naprave itd.
- f Radijske postaje v tovarnah, namenjene prepoznavanju premikajočih se vozil, ki se uporabljajo na tovarniških proizvodnih linijah
- Določene nizko-energijske brezžične postaje

# ■Če je le mogoče, v bližini projektorja ne uporabljajte mobilnih telefonov, TV**sprejemnikov ali radijev.**

Mobilni telefoni, TV-sprejemniki ali radii uporabljajo druge radijske pasove kot projektor, zato ne vplivajo na brezžično komunikacijo LAN ali pošiljanje/sprejemanje podatkov pri teh napravah. Vendar pa lahko radijski valovi projektorja povzročijo avdio ali video šum.

# ■ Radijski valovi za brezžično komunikacijo LAN ne prehajajo skozi armirne palice, **kovino ali beton.**

Komunikacija projektorja je mogoča skozi zidove ali talne obloge, ki so izdelani iz lesa ali stekla (razen stekla, ki vsebuje kovinsko mrežo), ne pa tudi skozi zidove ali talne obloge, ki so izdelani iz armirnih palic, kovine ali betona.

### ■ Projektorja ne uporabljajte na mestih, kjer obstaja verjetnost nastanka statične **elektrike.**

Če projektor uporabljate na mestu, kjer nastaja statična elektrika ali šum, se lahko pojavijo motnje komunikacije preko brezžičnega ali žičnega lokalnega omrežja (LAN).

Če se slučajno zgodi, da statična elektrika ali šum onemogoča vzpostavitev povezave z omrežjem LAN, izklopite projektor, odpravite vzrok težave zaradi statične elektrike ali šuma, nato pa projektor znova vklopite.

# r**Pri delovanju v pasu 2,412–2,472 GHz in frekvenčnem območju 5,18–5,825 GHz (kanali 36–165) je uporaba te naprave omejena na zaprte prostore.**

# **■ Uporaba projektorja izven vaše države**

Upoštevajte, da v določenih državah ali regijah veljajo omejitve glede kanalov in frekvenc, na katerih lahko uporabljate brezžično lokalno omrežje (LAN).

# **Light ID**

Light ID ena od tehnologij za komunikacijo z vidno svetlobo, ki omogoča izjemno hiter in stabilen prenos informacij preko svetlobnega žarka. Ta projektor ima funkcijo za prenos signala Light ID, z uporabo storitvene rešitve LinkRay Light ID, ki jo zagotavlja podjetje Panasonic, pa je mogoča naslednja uporaba.

f Na podlagi sprejema signala Light ID, ki ga prenese projektor s pomočjo kamere določene naprave (pametnega telefona/tablice) in namenske programske opreme, je na zaslonu zadevne naprave prikazana pridobljena vsebina, povezana s tem signalom Light ID.

Za podrobnosti obiščite spletno mesto družbe Panasonic (https://panasonic.net/cns/LinkRay/).

### **Opomba**

- Za uporabo storitvene rešitve LinkRay Light ID je potrebna sklenitev ločene pogodbe.
- f Potrebna je namestitev programske opreme v obliki aplikacije za pametne telefone »LinkRay Light ID Solution«. V spletni trgovini App Store ali Google Play poiščite aplikacijo »LinkRay« in jo prenesite. Za najnovejše informacije o potrjenih napravah obiščite spletno mesto podjetja Panasonic (https://panasonic.net/cns/LinkRay/).

# ■ Opombe v zvezi s funkcijo Light ID

- Pri prenašaniu signala Light ID lahko pride do utripanja projicirane slike, vendar gre pri tem za posledico spremembe svetilnosti med prenosom signala Light ID, ne pa za nepravilno delovanje.
- f Če projicirano sliko posnamete s kamero ipd., je na posneti sliki lahko viden progast vzorec.
- f Pri uporabi funkcije Light ID se zmanjša svetilnost.
- f Določena naprava (pametni telefon/tablica) lahko težje sprejme signal Light ID v naslednjih primerih:
- g če projekcijski zaslon osvetljuje močna svetloba, npr. dnevna svetloba;
- g če je razen tega projektorja v bližini nameščena še kakšna druga naprava za prenos signala Light ID;
- g pri sprejemanju signala na mestu, ki je daleč od zaslona;
- $-$  pri sprejemanju signala na mestu, ki je nagnjeno glede na zaslon;
- g če lastnosti zaslona narekujejo veliko izgubo zaradi svetlobnih odsevov;
- g če je projicirana slika majhna;
- če je prikazana projicirana slika temna.
- Pri uporabi bralnika črtne kode laserskega formata pazite, da s projekcijsko svetlobo ali njenimi odsevi ne osvetlite bralne površine črtne kode. Če to storite, morda bralnik črtne kode ne bo mogel prebrati ali jo bo prebral narobe.
- Ni zagotovljeno, da bo funkcija Light ID projektorja delovala pri vseh napravah.

# 16 - SLOVENŠČINA

# **Programska oprema, ki jo podpira projektor**

Projektor podpira v nadaljevanju navedeno programsko opremo. Za podrobnosti ali prenos posamezne programske opreme obiščite spletno mesto družbe Panasonic (https://panasonic.net/cns/projector/).

**• Logo Transfer Software** 

Ta programska oprema v obliki aplikacije se uporablja za prenos na začetku projicirane izvirne slike, kot je logotip podjetja, v projektor.

**• Smart Projector Control** 

S to programsko opremo v obliki aplikacije lahko s pomočjo pametnega telefona ali tablice nastavite in prilagodite projektor, povezan preko omrežja LAN.

### **• Multi Monitoring & Control Software**

Ta programska oprema v obliki aplikacije se uporablja za nadzor in upravljanje več prikazovalnih naprav (projektorskih ali ploščatih), povezanih v omrežju Intranet.

### f **Programska oprema za zgodnje opozarjanje**

Ta programska oprema v obliki vtičnika se uporablja za spremljanje stanja prikazovalnih naprav in njihovih zunanjih enot v intranetu, obveščanje o nepravilnem delovanju teh naprav ter zaznavanje znakov morebitnega nepravilnega delovanja. »Programska oprema za zgodnje opozarjanje« je vnaprej nameščena v programski opremi »Multi Monitoring & Control Software«. Če želite uporabljati funkcijo za zgodnje opozarjanje tega vtičnika, namestite »Multi Monitoring & Control Software« na osebni računalnik, ki ga nameravate uporabiti. Če omogočite funkcijo zgodnjega opozarjanja, boste prejemali obvestila o približnem času za zamenjavo potrošnih delov prikazovalnih naprav, čiščenje posameznega dela prikazovalnih naprav in menjavo sestavnih delov prikazovalnih naprav, kar omogoča vnaprejšnje izvajanje vzdrževanja.

Funkcijo zgodnjega opozarjanja lahko brezplačno uporabljate 90 dni po namestitvi programske opreme »Multi Monitoring & Control Software« na osebni računalnik, pri čemer lahko registrirate največ 2048 prikazovalnih naprav. Če jo po 90 dneh želite uporabljati še naprej, morate kupiti licenco za »Programska oprema za zgodnje opozarjanje« (Serija ET‑SWA100) in izvesti aktivacijo. Poleg tega je glede na vrsto licence mogoče za spremljanje registrirati različno število prikazovalnih naprav. Za podrobnosti glejte navodila za uporabo za »Multi Monitoring & Control Software«.

### **• Wireless Manager ME6.4**

Ta programska oprema v obliki aplikacije se uporablja za prenos računalniškega zaslona v projektor preko brezžičnega ali žičnega omrežja LAN.

Na voljo je možnost hkratnega projiciranja iz enega računalnika v več projektorjev ali simultano projiciranje iz več računalnikov v en projektor.

### **• Plug and Share**

Ta programska oprema v obliki aplikacije omogoča preprosto projiciranje računalniškega zaslona s projektorjem, saj ob povezovanju računalnika preko omrežja ni potrebno izbrati naprave, ker sta projektor in računalnik seznanjena s pomočjo pomnilniškega ključka USB.

### **• Wireless Projector**

Ta programska oprema v obliki aplikacije za telefone iOS/Android se uporablja za projiciranje datotek, kot so datoteke v obliki PDF ali slike, in sicer na osnovi prenosa v projektor preko brezžičnega omrežja LAN.

# **Odstranjevanje**

O ustreznih načinih odstranjevanja naprave se pozanimajte pri lokalnih oblasteh ali svojem trgovcu. Poleg tega je treba izdelek zavreči nerazstavljen.

# **Shranjevanje**

Projektor shranjujte v suhem notranjem prostoru.

# **Opozorila glede uporabe**

# ■ Zagotovitev dobre kakovosti slike

Za prikaz čudovite slike z večjim kontrastom je treba pripraviti ustrezno okolje. Zagrnite zavese oz. zasenčite okna in ugasnite vse luči v bližini projekcijskega platna, da nanj ne pada dnevna svetloba oz. da nanj ne svetijo notranje luči.

# **■ Površine projekcijske leče se ne dotikajte z golimi rokami.**

Če na površini projekcijske leče pustite prstne odtise, bodo le-ti pri projiciranju povečani na projekcijsko platno.

# ■LCD-plošča

LCD-zaslon je izdelan izjemno natančno, kljub temu pa lahko v redkih primerih slikovne pike manjkajo ali so vedno osvetljene. Upoštevajte, da takšni pojavi ne nakazujejo na nepravilno delovanje.

Če je na LCD-zaslonu dalj časa prikazana ista slika, se lahko na njem pojavi ostanek slike, zato v takšnem primeru 1 uro ali več projicirajte popolnoma belo sliko. Upoštevajte, da ostanek slike morda ne bo popolnoma izginil.

# $\blacksquare$  Optični deli

Ko je temperatura delovnega okolja visoka oziroma v okoljih z veliko prahu ali cigaretnega dima, je lahko obdobje za zamenjavo optičnih sestavnih delov, kot je LCD-zaslon ali polarizacijska plošča, krajše, tudi če je naprava v uporabi manj kot eno leto. Za podrobnosti se obrnite na svojega trgovca.

# ■ Svetlobni vir

Svetlobni vir projektorja uporablja laserje in ima spodaj navedene lastnosti.

- Svetilnost svetlobnega vira pada v odvisnosti od temperature delovnega okolja. Višja temperatura pomeni večji upad svetilnosti svetlobnega vira.
- Svetilnost svetlobnega vira pada glede na trajanje uporabe. Če je svetlost opazno manjša oz. se svetlobni vir ne zažene, se za čiščenje notranjosti projektorja in zamenjavo

enote svetlobnega vira obrnite na svojega trgovca.

# **Priključki za računalnik in zunanje naprave**

Ob priključitvi računalnika ali zunanje naprave natančno preberite ta priročnik tudi v zvezi z uporabo priključnih in zaščitenih kablov.

# **Dodatki**

Prepričajte se, da so projektorju priloženi spodaj navedeni dodatki. Številke med znakoma < > pomenijo število dodatkov.

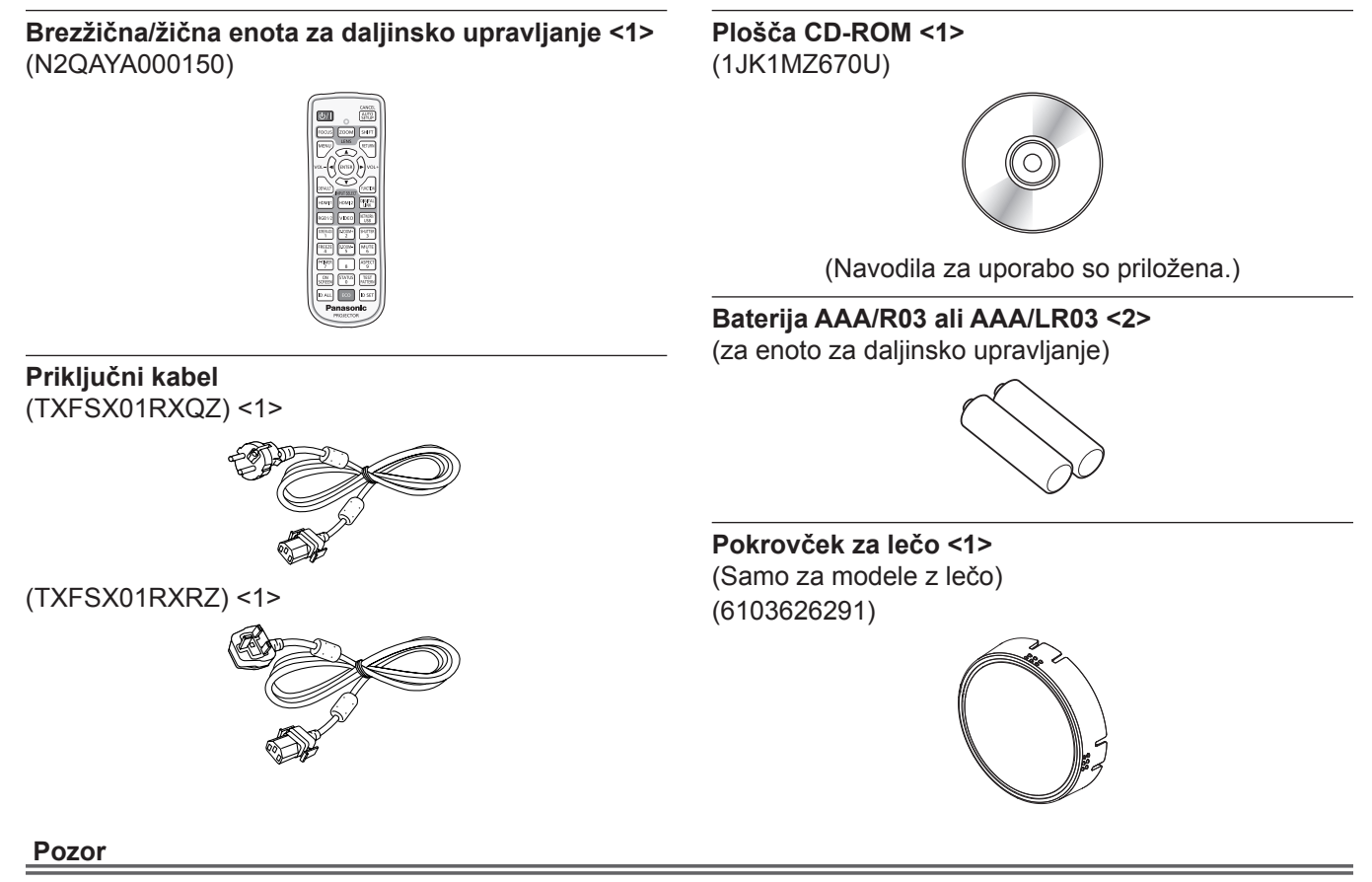

- f Ko odstranite ovojnino projektorja, ustrezno zavrzite pokrovček priključnega kabla in embalažni material.
- f Priloženega priključnega kabla ne uporabljajte za druge naprave (samo za projektor).
- $\bullet$  Če kateri dodatek manjka, se obrnite na svojega trgovca.
- Majhne dele shranite na ustrezen način in izven dosega majhnih otrok.

#### **Opomba**

 $\bullet$  Številke modelov dodatkov se lahko brez predhodnega obvestila spremenijo.

# **Izbirni dodatki**

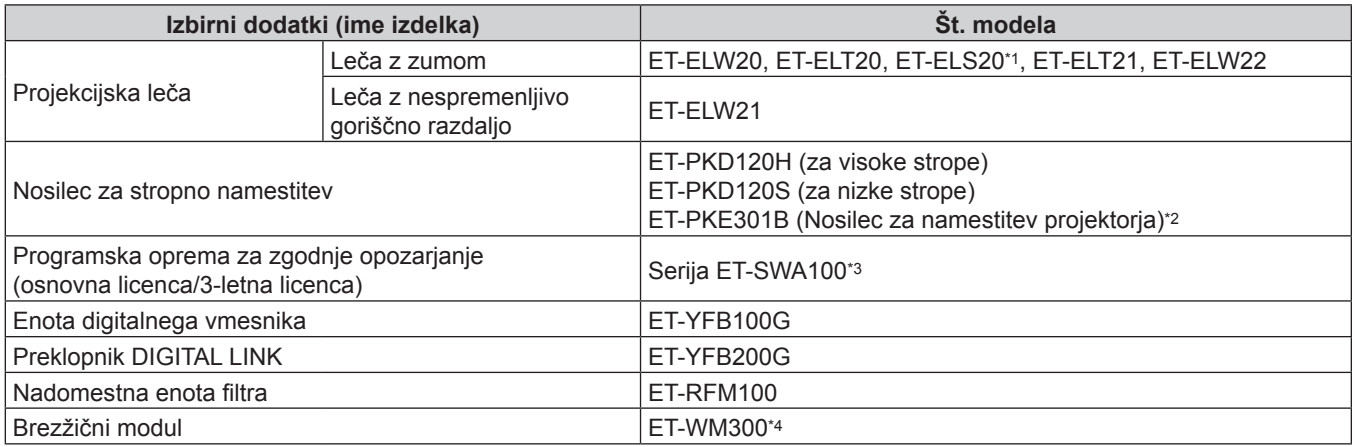

\*1 Ta izdelek je mogoče kupiti v ZDA, Kanadi in Evropskih skupnostih.

Ta izdelek je ustrezna različica standardni leči z zumom, ki je nameščena na modelih projektorjev s standardno lečo z zumom. \*2 Če je projektor pritrjen na obstoječi nosilec za stropno namestitev (v kombinaciji s št. modela: ET‑PKD120H (za visoke strope) ali ET‑PKD120S (za nizke strope) in št. modela: ET‑PKE300B (Nosilec za namestitev projektorja)), je treba žično vrv za preprečevanje padca zamenjati s takšno, ki je primerna za zadevni projektor. Posvetujte se s svojim prodajalcem. **Komplet za preprečevanje padca (št. servisnega modela: DPPW1004ZA/X1)**

\*3 Pripona št. modela se razlikuje glede na vrsto licence.

\*4 V nekaterih državah ta izdelek ni naprodaj. Za podrobnosti se obrnite na svojega trgovca.

#### **Opomba**

• Številke modelov izbirnih dodatkov se lahko brez predhodnega obvestila spremenijo.

# **Odstranitev/namestitev projekcijske leče**

Postopek odstranitve in namestitve projekcijske leče je enak pri standardnih lečah z zumom in izbirnih lečah. Preden projekcijsko lečo zamenjate ali odstranite, jo pomaknite v njen izhodiščni položaj.

Za postopek pomika projekcijske leče v izhodiščni položaj glejte »Moving the lens position to the home position« v razdelku »Projecting« (→ Navodila za uporabo – Priročnik o delovanju).

Za postopek odstranitve/namestitve projekcijske leče glejte razdelek »Removing/attaching the projection lens«

(→ Navodila za uporabo – Priročnik o delovanju).

# **Vklop/izklop projektorja**

# **Vklop projektorja**

Če uporabljate izbirno projekcijsko lečo, jo namestite še pred vklopom projektorja. Najprej snemite pokrovček za lečo.

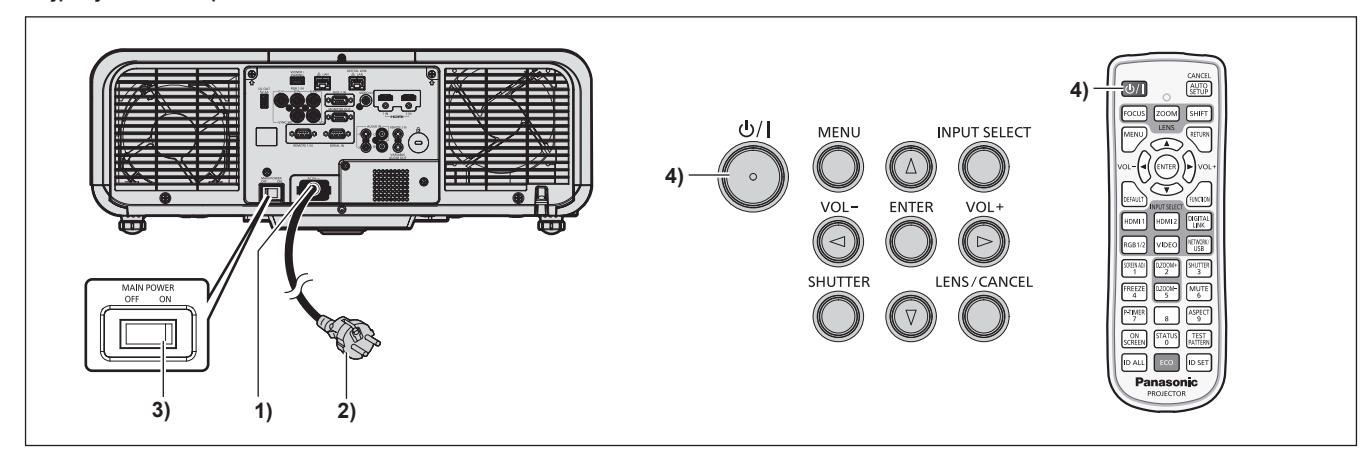

- **1) Priključni kabel priključite na projektor.**
- **2) Električni vtič priključite na vtičnico.**
- **3) Pritisnite stranski del <ON> stikala <MAIN POWER>, da vključite napajanje.**
	- f Indikator napajanja <ON (G)/STANDBY (R)> zasveti/utripa rdeče, projektor pa preide v stanje pripravljenosti.
- **4) Pritisnite gumb za vklop <** $\phi$ **//>.** 
	- Indikator napajanja <ON (G)/STANDBY (R)> zasveti zeleno in v kratkem se na projekcijskem platnu pokaže slika.

\* Za podrobnosti glejte »Navodila za uporabo – Priročnik o delovanju« na priloženi plošči CD-ROM.

# **Izklop projektorja**

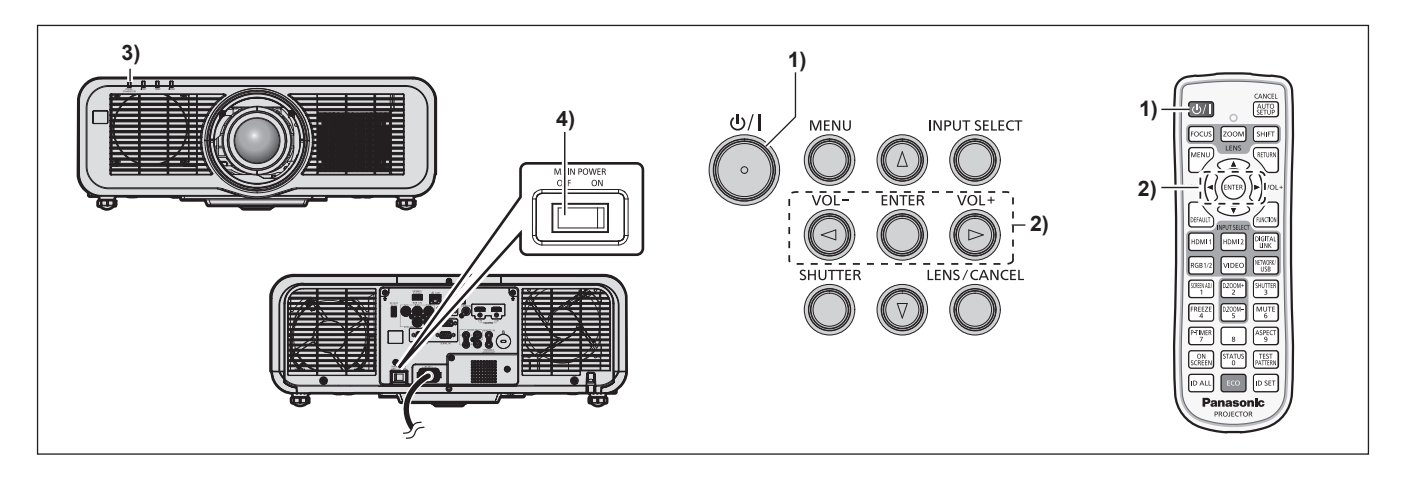

- **1) Pritisnite gumb za vklop <** $\phi$ **//>.** 
	- **Prikaže se potrditveni zaslon [POWER OFF(STANDBY)].**
- **2) Pritisnite** qw **in izberite možnost [OK], nato pa pritisnite gumb <ENTER>. (Ali pa ponovno pritisnite gumb za vklop <** $\phi$ **//>.)** 
	- f Projiciranje slike se ustavi, indikator napajanja <ON (G)/STANDBY (R)> na ohišju projektorja pa zasveti oranžno. (Ventilator še naprej deluje.)
- **3) Počakajte nekaj sekund, da indikator napajanja <ON (G)/STANDBY (R)> na projektorju zasveti/začne utripati rdeče.**
- **4) Pritisnite stranski del <OFF> stikala <MAIN POWER>, da izključite napajanje.**

\* Za podrobnosti glejte »Navodila za uporabo – Priročnik o delovanju« na priloženi plošči CD-ROM.

# **Pomembna informacija za pravilno odstranjevanje izrabljene opreme in baterij Samo za države EU in države, kjer imajo vzpostavljen sistem recikliranja odpadnih snovi**

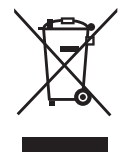

Simboli na samem izdelku, embalaži ali spremljajočih dokumentih pomenijo, da po koncu življenske dobe aparata, z njim ni dovoljeno ravnati kot z drugimi gospodinjskimi odpadki. Vaša dolžnost je, da izrabljeno opremo ali napravo ter baterijske vložke predate v odstranjevanje na posebna zbirna mesta za ločeno zbiranje odpadkov v okviru vaše lokalne skupnosti oziroma zastopniku, ki opravlja dejavnost prevzemanja odpadne električne in elektronske opreme. S tem, ko jih pravilno odstranite (recikliranje in sortiranje nevarnih odpadkov) varujete naše življensko okolje ter preprečujete negativni vpliv na naravo okrog nas, na naše življensko pomembne vire in vode.

Za dodatne informacije o zbiranju in recikliranju, prosim kontaktirajte vašo lokalno skupnost. Nepravilno odstranjevanje nevarnih in izrabljenih snovi ter naprav je lahko kaznivo dejanje.

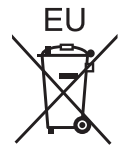

### **Obvestilo za baterijski simbol (spodnji simbol)**

Ta simbol se uporablja v kombinaciji s kemičnim simbolom. V takšnem primeu odgovarja zahtevi, ki jo določa direktiva za dotično kemikalijo.

### **Informacije glede odstranjevanja odpadkov v drugih državah izven Evropske Unije**

Ti simboli veljajo samo v Evropski Uniji.

Če se želite znebiti takšnih proizvodov, prosimo, da povprašate pri vaših lokalnih občinskih službah ali trgovcu, glede pravilnega načina odstranjevanja.

# Panasonic Corporation

Web Site : https://panasonic.net/cns/projector/ © Panasonic Corporation 2017